Oh I need a name. I will give it a name. I will say, 'sample file'.

You might also like:

# 'Are you allowed to have such a thin book?'

When I write in Google Doc a line hovers on the top menu bar.

'All changes saved in Drive.'

Also on the menu bar sit 'Star' and 'Move to'. Underneath these two there are 'File', 'Edit', 'View', 'Insert', 'Format', 'Tools', 'Add-ons' and 'Help'.

And then there is 'Undo', 'Redo', 'Print', 'Paint format', '100%', 'Normal text', 'Roboto', '11', 'Bold', 'Italic', 'Underline', 'Text color', 'Highlight color', followed by 'Insert link...', 'Add comment', 'Image', 'Align', 'Line spacing', and of course, 'More'.

A large button reads 'Share'. Next to one that reads 'Z'. Ahead of these two, I can click on 'Open comments thread'.

On the right-hand side is an add-on called 'LanguageTool'. It tells me that statistically speaking I should replace the word 'prints (printed publications)' in a sentence with 'prince (son of a sovereign)'.

Most of the time we don't read through every single bit of what we see on a web page. You are seasoned to ignore the banner and sidebar of advertisement. You skip the menu bar and the list on the left-hand side. You almost never go to the bottom where the Terms and Conditions and Privacy Policy live.

Yet your eyes are constantly drawn to the 'Most Popular' list, to the things that follow 'You might also like'. You learn to recognize click-able elements.

What exactly are all the buttons, clickable links, lists, prompts and drop-down menus saying?

When you eavesdrop on a web page, what is it talking about?

#### https://web.stanford.edu/dept/SUL/library/extra4/ sloan/mousesite/1968Demo.html THE DEMO

So I can get myself some material on my blank piece of paper, and then I'd say well, this is going to be more important than it looks. So I'd like to set up a file. So I tell the machine 'output to file'. And then it says… Oh I need a name. I will give it a name. I will say 'SAMPLE FILE'. And I will say 'please now output it'. It says it did. And then it comes back automatically with an 'origin statement' or 'header', telling me the name of the file, and the date, and the time, and who established it. And thereafter I can always do something—I can ask for the status of a file, and it will tell me that information. Very small file now, owned by me, last written by me, very shortly ago, and et cetera, and other interesting data in there. Clip 3

Home Persons Devices **Culture** Context Forum Archive Links Help Email

https://www.metmuseum.org/art/collection/search/501802?sortBy=Relevance&ft=alarm&offset=20&rp $p = 208$ amp;pos=22

Back to Search Results

21 Of 66 The Funding Bill 23 of 66 The Abbess, from the Dance of Death

Additional Images

O-daiko

Not on view

An ancient story tells of a drum placed at a village gate to sound an alarm during an attack. As the years passed the drum was never used. Hens and roosters began to live in the drum and this image became an emblem of contentment and peace.

Related Objects

Newsletter: Enter your email Sign Up

Come back to Vimeo Plus and save 15% when you enter the code VH0526JN at checkout by 4/12/18.

Renew Now

Welcome home, Ziwei Zhang

My Feed My Videos **Trending** 

Your feed is empty :( But it doesn't have to be! Follow Staff Picks, categories, and friends to fill your feed with amazing videos each and every day.

WHAT'S NEW

MY STATS

MY PEOPLE

EXPLORE VIMEO

Did you know? Our panel for Adobe Premiere Pro uploads to Vimeo and simplifies your workflow.

The alarm that used to be the drum at the village gate or the bell on the highest tower has been replaced by electrically wired boxes anchored on the wall.

They are readily accessible as you move through a building. You can set one off and run away.

What is the fire-alarm/smoke-detector equivalent of the drum alarm so underused that eventually becomes a chicken coop? Is it just a box covered in dust?

But a guard at Yale University Art Gallery told me that they don't really need to clean the fire alarms, smoke detectors, temperature sensors, AC switches, surveillance cameras… The space of the gallery is kept very clean so there isn't much dust.

To learn about the surveillance cameras in the gallery, you need to talk to security. But for the sensors and fire alarms, you need to look for the facility department.

I was taking a picture of a sensor at the Whitney Museum when a guard walked up to me and asked,

'Why are you taking picture of this? It's not art.'

http://www.historybyzim.com/2013/03/ the-firebox-1938/

Home / History / Interesting Facts / Bad Inventions: Fire Box, 1938

March 12, 2013 | Written by Zim

Fire Box Traps Pranksters

Demonstrated above is a new fire signal box that locks the hand of alarm sender until released by a policeman or fireman with a key, thus deterring the sending of false alarms.

THE sending of false fire alarms by mischievous persons may be eliminated through use of a newly developed call box. To use the device, the sender of an alarm must pass a hand through a special compartment to reach the signal dial. Once the dial has been turned, the sender's hand is locked in the compartment until released by a fireman or policeman with a key.

Source: Modern Mechanix

Related Bad Inventions: The Isolater, 1925 Bad Inventions: Electric Exercise Gloves Ferris Wheel at the World's Columbian Exposition, 1893

How can a fire alarm ward off pranksters?

The fire alarm does not need to be a red box fixed on the wall, when essentially what it does is emitting an extremely loud sound when triggered.

If fire alarms need to be distributed throughout a building and readily accessible, maybe we should assign an alarm function to wifi boxes. And if you trigger the alarm the wifi shuts down.

Another question is: how to set off fire alarms more intuitively?

Maybe a voice-recognition system that will ring the bell when you yell 'fire' loudly enough.

An alarm system where the walls themselves are sensitive to panic knocking.

A building that moves people outside. For instance, your desk will retract, or maybe your bed will shake uncontrollably.

Yellow pouches like the ones on the caddy bag around a janitor's waste container. Printed on them are images of fire alarms and sensors.

To what extent are these boxes merely symbols containing no real mechanism?

'Why don't you put something in there? Now that you've made it a bag it seems that you should put something in there,' said one desk-critic.

Do we always expect that there's something in a box? Do we always expect that there's something in a bag?

I wanted to print images of red and green fire alarm boxes on the kind of material used for a bag of chips. The prints would have elements resembling the openings on snack packaging, like the thin red line that you can peel off to open a stick of Hi-Chew, or the pre-cut indent along which you can tear open a box of Pocky.

I couldn't find the exact same packaging material to print on. The closest I could find was a silver mylar from Hull's. I stuck it on a letter size paper and fed it into the printer. One round of printing left the color in uneven patches. I fed it into the printer again and it caused a paper jam.

https://mail.google.com/mail/u/0/#search/ paper+jam/160372be9471f404

Wide Format 1 and 2 down Please use the Annex Lab Inbox x

Mastrangelo, Patricia <patricia.mastrangelo@yale.edu> 12/8/17 Reply More

Dear Students,

...

Also, if you are printing to the laser jet printers please do not use uncoated mylar. Both of those printers have bits of mylar on the rollers because someone ran uncoated mylar through them. We have contacted support for this but new rollers may have to be ordered which can take some time.

If you have questions about what is appropriate paper to use please come to our office in room 208 and we can talk.

Best, Anahita

Click here to Reply, Reply to all, or Forward

### NEW AND INTERESTING FINDS ON AMAZON EXPLORE

Deliver to Ziwei NEW HAVEN 06511

You purchased this item on November 15, 2017. View this order

Share Share via email Share on Facebook Share on Twitter Pin it on Pinterest

Roll over image to zoom in

YELLOW ROUND Brute Caddy Bag

Frequently bought together Customers who bought this item also bought Page 1 of 16 Customers also shopped for Page 1 of 5 Your recently viewed items and featured recommendations Inspired by your browsing history Page 1 of 9 Buy it again Page 1 of 9

## Home ^ Consumer Products ^ Packaging the Chip Challenge Flavors

A typical potato chip bag is made up of multiple layers of polymer materials: Biaxially Oriented Polypropylene (BOPP) on the inside, low-density polyethylene (LDPE) in the middle, another middle layer of BOPP, and an outer layer of Surlyn®, a thermoplastic resin. Each layer performs a specific function. BOPP is an excellent moisture barrier (so it keeps moisture away from chips), and it's also resistant to oils and grease (so you don't get chip grease on your fingers when you pick up the bag).[1] LDPE is also resistant to vegetable oils, and both LDPE and Surlyn are strong and flexible but not unbreakable. This means your chip bag won't burst if you drop it, but you can easily pull it open to get at the yummy stuff inside.

[1] http://www.super-tube.com/bopp.html

Posted in Consumer Products, Packaging Innovations

Johanne Laborde 7 months ago Permalink Looking for a company that can help me design my very own personal chip bags. Any ideas? Jo Reply

Betsy who was studying at the School of Management told me that she found the SOM building frustrating. She could be seen almost everywhere in there, thanks to the glass facades. She couldn't just lie on a sofa and spread her legs and relax, for it would be unprofessional if seen by company representatives.

In the basement of the building are lockers for students to store their suits. In the basement, you can escape from the ever-present glass windows.

I filmed her trying to hide behind columns, crawling next to a table where there is usually free food left over after receptions, lying on one of a curving sofa, taking cover from behind the back of a sofa, kneeling behind a trash can, lying underneath the long desk in a classroom, sitting down by the wall so that your head doesn't show up from the horizontal windows lining the classroom.

At night when there weren't many people in the building, the sound of high heels clicking across the floor was obvious.

That semester in my final review I couldn't make the playback bar go away for any of the videos I showed. https://www.fosterandpartners.com/projects/ edward-p-evans-hall-yale-school-of-management/ Foster+Partners

2014 - New Haven, USA Edward P. Evans Hall, Yale School of Management

Inspired by Yale School of Management's reinvention of business school education and pioneering integrated curriculum, the Edward P. Evans Hall combines world-class teaching facilities with inspirational social spaces. The project unites Yale's faculty departments in a single location for the first time and brings a high level of transparency to the traditionally enclosed college courtyard, creating a green heart for the campus community, which is visible throughout the school. Embracing the wider campus, the transparent façade opens the building up to Whitney Avenue, making visible the staircases on either side of the entrance and showcasing the School's activities.

The classrooms are contained within sixteen doubleheight blue drums, arranged around the central courtyard. Tailored to Yale's curriculum, the teaching spaces can support every style of learning, from team-based working to lectures, discussions 'in the round' and video conferencing.

https://www.fosterandpartners.com/projects/ edward-p-evans-hall-yale-school-of-management/ Foster+Partners

2014 - New Haven, USA Edward P. Evans Hall, Yale School of Management

Guided by the principle that interaction outside of the classroom is equally important, the five-storey building incorporates a variety of social spaces. These are concentrated at ground level, where there is a coffee shop, media library and a large common room, opening out into the courtyard. On the second floor, the classrooms are connected by a wide internal circulation 'cloister' – the glazed façade around the courtyard follows the undulations of the blue drums to define bays where students can gather. The third floor is pulled back from the facade to form a mezzanine, opening visual connections between the different levels.

https://som.yale.edu/about/campus/ about-the-building

Mission & Objectives Programs Community Faculty Research & Centers

About

Portal Alumni Give **Recruiters** School Leadership & Boards

Apply Now

Lounge space has been placed outside classrooms and near staircases, so that students and faculty will have the opportunity to encounter each other in the course of moving to classes or meetings. The courtyard, glass façade, and open layout allows people to see from one area to another across the campus, creating a unifying effect, a sense that activities throughout the building are interconnected.

Yale Global Network for Advanced Management EDWARD P. EVANS HALL

Player Information

General Brightcove Player Version 6.18.3 Video.js Version 6.8.0 Account ID 1822790495001 Player ID default Embed ID default Application ID Session ID 2018-05-08:38fa0d6db66075d499353038 Player Element ID vjs\_video\_3

Source Current Playback Tech Html5 Current Media Type application/vnd.apple.mpegurl Video Name A Tour of Edward P. Evans Hall Video ID 3977471950001 Current Bandwidth 20918097 Media Bytes Transferred 11486048 Media Requests 5 Media Transfer Duration 2655 Rendition Width 960 Rendition Height 540

Plugins Name Version Active No plugins available.

fiverr Find Services Search

Requirements submitted Order submitted Order Completed

Record A Professional Voiceover Up To 100 Words \$21.00 Seller: Actressellen | Order: #FO8C581E8844 | November 04, 2016

01DAYS : 15HOURS : 40MINUTES : 54SECONDS

1. What industry does this order relate to? (optional)

Art & Design

2. Thank you for your order! Please send me the script for your voiceover and let me know the specific type of voice or style you need.

This voiceover will accompany a video on the architecture of the Yale School of Management. The voice should sound professional, calm, mildly cheerful, and belonging to the business world. It can sound a little bit artificial if possible (as if it could be generated by a siri-like device).

If your phone secretly looks at your face and sends the data to some unknown sources, how can you hide your face from your phone?

The alarms and sensors are the visible and tangible nodes of electrical circuits covered up by walls. The boxes with bright colors, blinking lights, buttons and handles attract attention.

Not unlike the fire alarms and smoke detectors, what you see on a digital device are also tangible and visible nodes that prompt a series of actions—handles to grab onto, buttons to push, tabs to drag around, a smooth piece of tab over which your fingers can slide.

Like the fire alarm with a handle that tempts you to pull it, a blinking vertical line entices you to type in something, a link renders if itself visible by transforming the arrow-shaped cursor to a hand.

When there aren't any obvious buttons to click on, you can always right click anywhere for a drop-down list of more buttons.

#### Subscribe for \$1 a week. »

Shop My Account Search News **Culture** Books Business & Tech Humor Cartoons Magazine Video Podcasts Archive Goings On

## **Subscribe**

The World of Business February 5, 2018 Issue Customer Satisfaction at the Push of a Button By David Owen

..."We saw that, if you make it easy, people will give feedback every day, even if you don't give them a prize for doing it."

https://web.stanford.edu/dept/SUL/library/extra4/ sloan/mousesite/1968Demo.html

THE DEMO monday afternoon december 9 3:45 p.m. / arena Chairman: DR. D.C.ENGELBART

We are looking at real code now.

So this language here in its hierarchical structure resembling a branching tree of choices a user usually makes, specifying at every point what the computer does in feedback and the optional choices, and down in the end then specifying the actual function. Clip 20

Home Persons Devices **Culture** Context Forum Archive Links Help Email

The Mother of All Demos, presented by Douglas Engelbart (1968) 611,579 views

MarcelVEVO Published on Jul 9, 2012 Subscribe 670

I like this 6.1k I dislike this 38 Share Add to More

The programming itself represents a very good example for me, where following from the basic philosophy that concepts come in structure and you'd like to structure your database, your information base that way and have a tool of getting around it.

Up next 1:23:00 Doug Engelbart, "The Augmented Knowledge Workshop" Computer History Museum

Until you click on a button for a drop-down menu, you don't know what options it will reveal. Going through a drop-down menu, the cursor moves down and to the right, and down again and to the right again…

A sense of ambiguity only prompts you to dig deeper into the consecutive links. What is under 'Filter'? And what if I then click 'Other'? And what does 'Custom' lead to? To stop and retreat leaves confusion unclarified. Yet to keep going there's no guarantee of an end to a quest.

If every physical object in the room where you sit can potentially become a screen surface, drop-down menus can then expand in space, taking a person through physical space.

Do we then need to start defining streets in terms of drop-down menus?

What is a one-way street for drop-down menus?

https://web.stanford.edu/dept/SUL/library/extra4/ sloan/mousesite/1968Demo.html

THE DEMO

In this file I've prepared a chain of views.

And then I'm going to jump to a link. Now it's telling me this presentation is devoted to the AHIRC.

And a natural question is, what's that? (Click on AHIRC) Aha…

And I jump back to this file where I was. And now in this file I'll making a link to another to say… Clip 10

Home Persons Devices **Culture** Context Forum Archive Links Help Email

The 'Help' section on a top menu bar is usually the one furthest to the right. To close, minimize or expand a window you need to go to the upper left corner on a Mac, and the upper right for Windows systems. The scroll bar is almost always on the right-hand side.

Do these conventions act like soft zoning laws?

When you scroll down a page in your browser, the menu bar and the right-hand section of most popular articles hold their places on a screen, are these parts superblocks that you can't bypass?

On the screen, you can open up many windows and view them at once. But this is not that far from having many pieces of paper in front of you.

Supposedly, the screen space will allow us to move more freely than in a real urban landscape. We will cut corners, jump from place to place, and inhabit different places at the same time.

But as soon as we start to move through the literal space on a computer screen, the experience feels more like going on a moving walkway.

You get stuck in a series of nested linearity.

## The Atlantic

**Popular** Latest Sections **Magazine** More **Subscribe** Search

The 17 Designs That Bell Almost Used for the Layout of Telephone Buttons

Among them: "the ten-pin," "the cross," and "the rainbow"

Share Tweet More

TEXT SIZE

 $\pm$  +  $\pm$ 

Like *The Atlantic*? Subscribe to The Atlantic Daily, our free weekday email newsletter. Email SIGN UP

CSS grid Property

< Previous Complete CSS Reference Next >

Definition and Usage

The grid property is a shorthand property for the following properties: grid-template-rows grid-template-columns grid-template-areas grid-auto-rows grid-auto-columns grid-auto-flow

< Previous Complete CSS Reference Next >

W3Schools is optimized for learning, testing, and training. Examples might be simplified to improve reading and basic understanding. Tutorials, references, and examples are constantly reviewed to avoid errors, but we cannot warrant full correctness of all content. While using this site, you agree to have read and accepted our terms of use, cookie and privacy policy.

CSS float Property

< Previous Complete CSS Reference Next >

Example Let an image float to the right: img { float: right; } Try it yourself >> More "Try it Yourself" examples below.

Definition and Usage

The float property specifies how an element should float.

Note: Absolutely positioned elements ignores the float property!

Note: Elements after a floating element will flow around it. To avoid this, use the clear property or the clearfix hack (see example at the bottom of this page).

< Previous Complete CSS Reference Next >

In Adobe software, to move through a drop-down menu, you need to go step by step by step. (You can bypass the structures by typing in the search bar under 'Help'. But you need to know what exactly to search for.) You also go through one path at a time and execute one command at a time.

It is not as if when you open a drawer of an erratic chest other ones accidentally pop open.

Moving through websites you get stuck in a similar chain of linearity. To get to a certain point on a web page, you'll almost always have to scroll through the entirety of whatever is ahead of that point.

Apart from the at times endless scrolling motion, following arrows in various formats, you can move incrementally to the 'previous' and the 'next'.

To go to the left is to go back in time. To go to the right is to go to the future. To go left and right is to 'undo' and 'redo'.
In Google Street View, things appear and disappear as you click to move left and right. This is especially obvious at intersections.

At the intersection of Chapel Street and Dwight Street you can see appearing and disappearing: a man on a motorcycle, a garbage bin with 103 sprayed onto it in white, a yellow dustpan in the garbage bin, a ghost of the garbage bin on the ground, a man in blue shirt and red tie riding his bike on the sidewalk, a man in a red t-shirt walking toward Howe street, a white pickup van from Ehrlich—'your local experts in pest control', a man sitting at the north-east corner in a pink hat...

As you click the arrow that moves you down a street, the surrounding view appears in a linear blur, as if you are looking out from a high-speed vehicle. You have a sense that you are moving through space. But really you've only moved from one image to the next, taken a few meters down the road. Once you click the arrow the first clear image you see gets stretched for a few frames before the next new one appears.

THE DEMO

So I am putting in an entity called a 'statement', and that's full of other entities called 'words'.

And if I make some mistakes I can back up a little bit. Clip 3

Home Persons **Devices Culture** Context Forum Archive Links Help Email

# THE DEMO

But one interesting thing here, that I haven't told you about, is that when the numbers are on, I can do something like say, instead of jump to an identity and pointing to that, and having it bring to the top, I can say 'jump to a name', and say 'go to 2A4', and it will do it. I can jump to a location number just by giving it. So it's very easy to jump around and make cross-references. It turns out if I wish, I can also make a cross-reference to something where I give it a label or a name, such as you do when you are programming. And I jump to something named ALPHA there. Clip 7

Home Persons Devices **Culture** Context Forum Archive Links Help Email

THE DEMO

So we have this feature of structuring our material hierarchically and be able to move around it very well. Clip 8

Home Persons **Devices Culture** Context Forum Archive Links Help Email

The logic of the 'previous' and the 'next' structures the way elements are organized and graphically laid out. On Twitter and Facebook, the 'posts' come one after another in a single, vertically organized scroll. To view someone's social media feed archive means to keep scrolling until you reach the bottom.

Bound in the structure of the up and the down and the left and the right, graphic elements swiftly transform to fit with each other. Adding a tab in the Chrome browser shoves all the existing ones to the left. The tabs shrink in width so that all of them fill the whole width of the window. Web pages are supposed to be responsive, fitting content to the size of the window so that you don't need to scroll horizontally. In a Finder window on a Mac, 'clean up' prompts the folder icons to move around and reorganize themselves, like soldiers running into tactical formations.

https://guidebookgallery.org/icons/pointers

Home > Icons > Mouse pointers

Regular Busy Semi-busy Illegal/unavailable

Move Resize N Resize N-E Resize E Resize S-E Resize S Resize S-W Resize W Resize N-W

Text entry Handwriting Select Alternate select

Help

about contact site map THE WORLD'S LARGEST WEB DEVELOPER SITE

HTML Responsive Web Design < Previous Next >

What is Responsive Web Design?

Responsive Web Design makes your web page look good on all devices (desktops, tablets, and phones).

Responsive Web Design is about using HTML and CSS to resize, hide, shrink, enlarge, or move the content to make it look good on any screen:

Try it Yourself>>

Note: A web page should look good on any device!

Responsive Images Responsive images are images that scale nicely to fit any browser size.

A responsive web page should look good on large desktop screens and small mobile phones. Try it Yourself>>

< Previous Next >

http://rebelmagic.com/card-tricks/double-lift/

Home CardTricks Mentalism Mind Reading

How to Do The Double Lift

The double lift is an essential move for any serious magician. It is the prime move used in numerous classic card tricks.

It is a sleight of hand technique in which the magician lifts two cards at once, but makes it appear as only one card (the top card on the deck). To spectators, it appears that the magician is showing the top card, but it is actually the second card.

Learn How To Mind Read Click Here To Learn More

MIND READING & HYPNOSIS REVEALED CLICK HERE TO GET ACCESS>>>

BACK TO TOP

The thickness of two cards stacked perfectly is just thin enough that you mistake them as one.

When it comes to the screen space on your desktop, the amount of thickness that's suggested seems to always be 'just right'. A thickness that's always just thin enough that you can stack another thing on top of what you already have, but always just thick enough, making you feel that things are actually 'piling' up.

Once in a while, I'd accidentally click on something that opens up hundreds of windows at once, forming something like the animation that pops up after winning a session of Solitaire. With a mess like this, you can still click on the slip of the visible part on any window, and it will pop to the front as if a magician pulls out that exact one card you had remembered by heart.

The thickness of all the windows in between is nothing more than a perceptual representation, and the moment of bringing a window to the front is really just about the relationship between two 'cards'—the one on the top of the deck, and whichever one you'd like to bring to the front. The amount of thickness here consists only of two 'cards', one that is the 'top' layer, and one that is everything behind the 'top' layer.

# InDesign CC

# **Object** Right Click

Arrange > Bring to Front Bring Forward Send Backward Send to Back

Select > First Obejct Above Next Obejct Above Next Obejct Below Last Obejct Below

Previous Object Next Object

@futurism · Feb 25 Finally, a TV display you can roll up and take with you.

The Future of TV Displays | Super Flexible TV Display

LG made a new kind of display, one that can roll up into a tube That means that in the future, larger displays could be a thing, that people take with them regularly, while on the go It's perfect for professionals that give regular presentations Or for anybody that may need displays like this… to become more portable, such as video editors, or video game designers The trick lies in ultra thin organic light emitting diode displays or OLEDs OLED utilizes organic materials that create light by themselves This technology is currently more expensive than regular LED TVs But in the future, the price is expected to drop dramatically Are paper thin, flexible displays like this the future of TV?

AP Images

Cold Comfort

A 1948 prototype electric ice cream scoop that never made it into production

Two factors contributed to the scoop not being mass produced.

For one, the scoop cost \$50—too expensive for a soda jerk's pay. And two, sticking a plugged-in-appliance in water when switching flavors was dangerous.

Contributor: Newspaper Member ID: 02123003461

Photographer: JAMES A. ROSS Source: THE PLAIN DEALER Credit: ASSOCIATED PRESS

Resolution: 2000 x 1272 0.43 MB Location: MEDINA, OHIO, UNITED STATES

Transmission Reference: OHCLE504 Byline Title: MBR Caption Writer: RWP TD

© Associated Press.

Cups and balls From Wikipedia, the free encyclopedia

Not to be confused with cup-and-ball.

The cups and balls is a performance of magic with innumerable adaptations.

A typical cups and balls routine includes many of the most fundamental effects of magic: the balls can vanish, appear, transpose, reappear and transform.

Basic skills, such as misdirection, manual dexterity, sleight of hand, and audience management are also essential to most cups and balls routines.

External links edit RNT2 - World's Largest Manufacturer of Cups and Balls Cups and Balls Magic - Reviews, Articles and News

Categories: Magic tricks

This page was last edited on 21 December 2017, at 02:53.

ENCYCLOPAEDIA BRITANNICA SPOTLIGHT · DEMYSTIFIED · QUIZZES · GALLERIES · LISTS · ON THIS DAY · BIOGRAPHIES

Cups and balls trick MAGIC TRICK

WRITTEN BY: The Editors of Encyclopaedia Britannica See Article History

Alternative Title: shell game

Cups and balls trick, oldest and most popular of the tricks traditionally performed by a conjurer. To begin the trick, the performer places a bead or ball under one of three inverted cups. The ball is then made to "jump" invisibly from one cup to another or to "multiply."

LEARN MORE in these related articles: conjouring gambling Theatrical production **Theatre** 

You have reached Britannica's public website. Click here for ad-free access to your Britannica School or Library account.

### New Folder

# Move to Dropbox

Get Info

Paste Item

View

- as Icons as List as Columns as Cover Flow
- Arrange By Name Kind **Application** Date Last Opened Date Added Date Modified Date Created Size **Tags** None

Show View Options

The key to the 'cups and balls' trick is that the balls are identical. Thus a simple addition in number is mistaken by the viewer as a shift of place of the existing balls.

Similarly, in any card trick, the cards carry same patterns and are identical in size.

This identicality of elements ensures renewed surprises, every time the audience sees a card that has been tucked back into the stack getting flipped over again on the top of the stack, or a ball appearing at places where there's supposed to be none.

On Twitter, when you retweet from some time ago, the original date of the tweet doesn't show up.

The tweet appears anew, taking up the current visual format, undifferentiated from the one you posted 10 seconds ago.

The old tweet, dressed up in the identical format as all the current ones, gets a renewed vitality.

An old card lands again on the top of the stack.

What's happening?

Didi Kirsten Tatlow @dktatlow · 2h

In case you missed it キューライス @Qrais\_Usagi · 8m 11m 12m 15m 16m 19m

Peanut on this day @Peanut50YrsAgo · 1h

Internet of Shit@internetofshit · 2h

Chris Buckley 储百亮 @ChuBailing · 28m 29m

Magic Realism Bot @MagicRealismBot · 2h

Stephen McDonell @StephenMcDonell · 2h

Chris Buckley 储百亮 retweeted Wang Feng @Ulywang · 8h Show this thread

Chris Buckley 储百亮 retweeted Mark Dreyer @Dreyer China · 48m 49m 50m

アタモトretweeted タヌキとキツネ <公式・アニメ配信中> @tanu\_kitsu · 11h

# https://www.youtube.com/user/eguri89/videos

# Search

### Videos

## **Uploads** PLAY ALL SORT BY

320K views · 1 day ago 240K views · 2 days ago 301K views · 3 days ago 340K views · 4 days ago 133K views · 6 days ago 273K views · 1 week ago 185K views · 1 week ago 279K views · 1 week ago 250K views · 1 week ago 153K views · 1 week ago 227K views · 1 week ago 286K views · 1 week ago 406K views · 2 weeks ago 403K views · 2 weeks ago 294K views · 2 weeks ago 335K views · 2 weeks ago 358K views · 2 weeks ago 279K views · 3 weeks ago 394K views · 3 weeks ago

The list of tweets, or the images/videos in a slideshow box on a web page lures you into a cycle where elements get shuffled, disguised, where one is mistaken for the other, where the old becomes the new, very much like a good old magic trick.

Except that it is even better, for the stack of cards is endless.

Never mind the one sharp-eyed audience who spot the hidden card. How do you identify a card and where it is, when the stack keeps adding on to itself?

Drag down to refresh. Turn on autoplay.

The 'Back to Top' button disappears with another scroll before you have time to click on it.

Karel's word for our class was 'movement'. I thought about two wind-up toy cars tied to each other going off opposite directions. A movement stuck in the middle. I went to New York to look for wind-up toy cars but didn't find any and ended up with a monkey riding a horse and a frog. I tied them up with a string. But because they moved in a semi-circular motion, they just got tangled up.

When I was in a lecture in the E.I.K., I had the idea to pair the movement of the horse with commentary from a game of dressage. I built a tiny fence made from thin sticks and fake grass that I bought from Hull's. I'd put the fence in front of the horse for it to jump over, yet the path was too unpredictable. 'Why don't you do a horse race instead?' Karel said something like that.

The horse would run for 20 seconds or so in a semi-circular path before it stopped. I filmed it with an iPhone 5s in slow motion. The background was a piece of green paper. I had to do it many times to get familiar with the path, following the horse with the camera so that it did not go out of the frame. In the end, after the monkey came into the frame it looked like it got stuck in the center. Ingrid helped me to transcribe the commentary of the game, two of us sitting on the floor in the living room.

Notes

## September 16, 2016, 1:26 AM

real steel about to be loaded and intilaaq comes up towards his spot in gate number 8 and it looks as though he'll be it, all in, gates shutters the cool! shane ryan with the button racing (lol), gammu? gamu? gamoo? was slow to move, trister and Farrier not showing a great deal of place after the break as they race past the 1600 meters mark, gamoo took over another lenth to gabriel, side gaters found the fix three-quarters of a length to flamboyant, harry sunners is second and trister whipped the meters as they continued down the back end of the first section of the racebehind in twenty-five point eight gamoo, past the one-thousand meters beg (?), leading by an ei very special second

quarters of a length away fer a half length away and played it? in the cheap seats (lol) four gen on the fix, AND THEN INTILAQQ followed by bezentine (byzantine?), ua charlene, the course [and then heard gel] flamboyant, gabriel, harry's sad, trister is more than a dozen off lead, as they're on the bend,with five-hundred and fifty meters left to run in the dubai turf, AND very special has run to the lead, the philly, DOWN IN two lengths in front of furry, GAMOO, REAL STEEL, INTERLACHEN (INTERLOCHEN?) NOW trishers coming down to the center of the track, VERY SPECIAL ABOUT

TO BE CORNERED BY REAL STEEL, UO CHARLENE bursting (WHY ARE YOU Notes

September 16, 2016, 1:26 AM

CHANGING CHARLENE'S NAME) INTO THE CLEAR AND TRISTER ON THE OUTSIDE BUT WITH A HUNDRED meters left to go, it's REAL STEEL out front?, UO charlene giving chase, aapan again, real steel, REAL STEEL beat euro charlene, trister baby third, from IRVIN GEL (LOOK OUT FOR IRVIN), BYZANTINE, in the pho(k)to, from far away flamboyant on the outside, then intellect (INTERLACHEN?), FOUR JET (or gen?), followed further back by very special, to gabriel, very's son, fory's walce has come in second last with gamoo the early leader, last of all.

GAMOO U DISAPPOINTED US ALL

https://www.youtube.com/ watch?v=NZ8bbtuqlno&t=9s

DWC 2016 Race 7 - Dubai Turf Sponsored By DP World 67,663 views

MeydanRacing Published on Mar 26, 2016 REAL STEEL (JPN) (Ryan Moore) Category Sports License Standard Youtube License

SHOW LESS

3 Comments SORT BY

#### GBeret83 1 year ago

2016 Dubai Turf(G1): For Northern Hemisphere 4+YO & Southern Hemisphere 3+YO Rated 105+. 15 Runners: 1st-Reel Steal(Ryan Moore), 2nd-Euro Charline(Frankie Dettori), 3rd-Tryster(William Buick), 4th-Ertijaal-Aus- (Douglas Whyte), 5th-Flamboyant(Brice Blanc), 6th-Very Special(James Doyle), 7th-The Corsican(Jamie Spencer), 8th-Intilaaq(Paul Hanagan), 9th-Forjatt(Chris Hayes), 10th-Basateen(Pat Dobbs), 11th-Gabrial(Silvestre De Sousa), 12th-Harry's Son(Anthony Delpech), 13th-Farrier(Richard Mullen), 14th-Forries Waltz(Christophe Soumillon), 15th-Ghaamer(Tadhg O'Shea).

A monkey riding a horse in the middle of the screen. Looking down through your phone you see a Pikachu standing on the floor in front you.

Many AR apps market themselves for the wonder of placing 3d rendered objects realistically in space. Look through your phone to see which IKEA sofa fits best with your carpet. Pretend that you are stacking bricks on top of your desk. Layer gifs and walk through blinking stars, rotating disks and swimming sharks.

An object 'placed' in space, looking convincingly fit within the perspective. Such is the idea of 'reality' that the games propose.

In all the spots in the world where you may find a Pikachu, it stands on the floor the same way no matter where you are. What matters is the direction of gravity, calculated from the position of your phone—how you are holding it and where it is facing.

It is as if we walk around in a sphere of gyroscopic data.

Now, your phone is origin point.

9 cool AR apps you should download to try out iOS 11's ARKit

By Dami Lee | @dami\_lee | Sep 20, 2017, 7:53am EDT

# GIPHY WORLD

The Giphy World app takes that one step further to bring GIFs into your surroundings ... You can also share entire scenes with friends who also have the app, who can then interact with your GIFs in an explorable space.

CARROT WEATHER

FITNESS AR

IKEA PLACE

HOUSECRAFT

MEASUREKIT

You can easily measure angles, check if something is perfectly level, or measure your room dimensions without crawling on the ground.

# TAPMEASURE

EUCLIDEAN LANDS

### SPLITTER CRITTERS

This adorable puzzle platformer lets you tear up an alien world with a swipe of your finger to lead Fez-like characters back home.

Something to say? Log in or sign up Top of comments ^ NEWS

Pikachu festival will not host Pokémon Go event due to safety concerns

April 19 2018, 4:33 PM EDT | By Maggie Dickman

Facebook Twitter Reddit Google+ More 37 >Tumblr Google Bookmark Print Email Pinterest Gmail More...(194)

Read more: This person jailbroke their iPhone to turn calls into Pokémon battles

As ComicBook.com reports, Fumiko Hayashi, the mayor of Yokohama, Japan, said the city would not host a Pokémon Go event at their Pikachu Outbreak Festival, citing major issues at last year's event regarding user safety and traffic congestion caused by Pokémon Go players looking at their phones.

(One study did say Pokémon Go led to more traffic accidents... So we can't blame 'em.)

TAGS: pokémon | pikachu

ALWAYS STAY UP TO DATE. SIGN UP FOR THE AP NEWSLETTER Subscribe Now

WHAT IS ZORB BALL ?

Zorb ball is made from polymeric materials PVC or TPU, to ensure the comfort and safety of players.

The security of Zorb ball is very high. There are therefore no much physical restrictions to the participants. All aged people can try this out. It is great fun to slide into a giant inflatable ball.

Zorbing is the activity of rolling in giant inflatable Zorb ball also referred to as, "globe riding.

Top Rated Products Inflatable Human Ball Order Clear Body Zorb Ball For Sale-3 balls \$2,550.00 Inflatable Human Ball Order Clear Body Zorb Ball For Sale-2 balls \$1,700.00 Grassland Zorbing ball Walking Zorbs ball For Sale \$960.00

Product Categories Zorb ball zorbing ball zorbs zorbs for sale

I proposed an AR app with which you can switch camera view with someone else when the gyroscope data of both your phones match. For instance, two phones get connected when they are both placed horizontally on a desktop with its top facing north. To get connected you can choose to put your phone still or move it frantically around.

I couldn't code the app, so I had to fake it in a video. To film I had to stack two phones together. One would show the compass app where I could see the position of the phone. The other phone would be filming. I could then match the screen recording of the compass view with the camera footage. Before I started filming I'd decide an angle and direction where I will hold the phone somewhat still, only moving around a little.

Afterward, in After Effects I would move frame by frame to see when the compass info of two pieces of footage match within the margin of error of a few degrees. The compass footage would hardly match for longer than a second.

The day I filmed the footages a horse-drawn carriage was going around downtown. I saw it on York Street and then again on Elm Street.

THE DEMO

... a 90-minute live public demonstration of the online system, NLS, they had been working on since 1962.

The research program that I am going to describe to you is quickly characterizable by saying, if in your office, you as an intellectual worker were supplied with a computer display, backed up by a computer that was alive for you all day and was instantly responsive to every action you have, how much value could you derive from that. Clip 2

Home Persons Devices **Culture** Context Forum Archive Links Help Email

THIS PRESENTATION IS DEVOTED TO THE AHIRC AHIRC PURSUING THESE GOALS 1.IMPROVE THE EFFECTIVENESS WITH WHICH INDIVIDUALS AND ORGANIZATIONS WORK AT INTELLECTUAL TASKS BETTER SOLUTIONS FASTER SOLUTIONS MORE COMPLEX PROBLEMS: WITH BETTER USE OF HUMAN CAPABILITIES 2.DEVELOP A SYSTEM ORIENTED DISCIPLINE FOR DESIGNING THE MEANS BY WHICH GREATER EFFECTIVENESS IS ACHIEVED Clip 10

Home Persons Devices Culture Context Forum Archive Links Help Email

GUIdebook: Graphical User Interface gallery

Home > Articles > "Inventing the Lisa User Interface" Articles

"Inventing the Lisa User Interface" Reprinted from *Interactions*, issue 1/1997, pp. 40-53. Copying by permission of the Association for Computing Machinery.

Today's familiar Macintosh user interface is a direct descendant of the interface first developed and used on Apple's Lisa computer. Instead of a text-based system that presented the user with a blank screen and blinking cursor, the Lisa displayed an electronic desktop, a picture that the user manipulated directly to tell the computer what to do. The electronic desktop, with its windows, menu bar, and icons was not part of the original design; rather, it was the result of a 4-year-long process of refining goals and developing, testing, and synthesizing many alternative ideas. In fact, the iconic desktop was first tried in 1980 and discarded! The final result (Figure 1) not only made computers easier to use, it made them fun.

Figure 1. The Lisa Desktop (January 1983)

Page added on 22nd January 2005.

Home > Articles > "Inventing the Lisa User Interface" Articles

"Inventing the Lisa User Interface" Reprinted from *Interactions*, issue 1/1997, pp. 40-53. Copying by permission of the Association for Computing Machinery.

The new machine, first proposed in late 1978, was to be designed for general office use—a high-quality, easy-to-use computer for secretaries, managers, and professionals that would give the individual more independence performing multiple tasks without disrupting the office.

(It should allow) a user to put whatever he/she is doing on "hold" in order to answer the phone, look up an address, or respond to an asynchronous interrupt (time for a meeting, mail received on the network, etc.)...

GUIdebook: Graphical User Interface gallery

Home > Articles > "Inventing the Lisa User Interface" Articles

"Inventing the Lisa User Interface" Reprinted from *Interactions*, issue 1/1997, pp. 40-53. Copying by permission of the Association for Computing Machinery.

We had developed a model to describe the typical Lisa user. This user was a business person whose day was constantly interrupted with immediate requests to do other things. From that user model it was decided that the Lisa had to offer an environment that safely allowed several applications to be used simultaneously and would permit any of the user's work to be put on hold. The job of the user interface was to portray this multitasked environment in a manner that would make sense to the user.

The Lisa desktop would have objects already familiar from a real desktop such as documents, folders, calculator, and other handy tools; everything short of an electronic paperclip to mangle.

Page added on 22nd January 2005.

According to Inventing the Lisa User Interface, 'The Lisa hardware was to be competitive with the specialized business equipment that existed in 1978, but with the added distinction of being a general-purpose computer.'

Thus, even though it could be used for more general purposes, in the very beginning Lisa was to be designed for a very specific environment—the office, with its many administrative tasks, managerial structures, and workflow.

It was designed around documents, calculators, receipts, filing cabinets, staplers and staples. It was to be integrated into the production timeline, to tasks broken into smaller tasks, to hierarchies around which document belongs to where and which employee is responsible for what.

More efficient. More effective. A model user. A model office clerk. A model employee.

It is not that the many windows would distract you. Such an interface was designed for you to multi-task, to be interrupted, to shuffle between many documents, to be constantly on hold.

How do you evaluate an office space?

My friend Suzie works as an appraiser in real estate. I had a correspondence with her where I'd show her a picture of an office, and she'd comment on the space and point out what could be improved. I then made an animation in Maya according to her comments, transitioning from one image to the next. For instance, if she said something like the seating doesn't look comfortable I'd throw in two pillows.

I didn't build the offices as 3d models. Apart from a few chairs and lights that I bought on Turbosquid, I just used 2d images. The camera would zoom onto an image, pan along it before arriving at the next one.

The whole model ended up being a structure of intersecting panels sprinkled with 3d models. Only what is seen from the camera has to somehow make sense spatially.

A good AAAAA office space typically is column-free, with a raised floor, high ceilings, high-quality office furniture, bright lighting, located in a business district, has an access control system, and a less than 30% vacancy rate.

https://www.turbosquid.com/AssetManager/ Downloads

My Files: Downloads

Review Products

Please don't forget to rate and review any products that you have purchased or downloaded. It is an incredible help to our community of artists.

artemide castore terra vra... Free artemide\_vastore\_terra\_obj.obj OBJ (version.obj) - 503kb

Pillow Photorealistic Free clipb.obj OBJ - 201 KB

Paper Clips Free clipb.obj OBJ - 201 KB

Office Chair(1) Free OfficeChair\_4\_OBJ.obj OBJ (version: 2014) - 239 KB

office chair \$1.50 obj format.zip OBJ (version: 2013) - 128 KB

palm tree in pot \$8.00 palm\_in\_small\_pot\_obj.zip OBJ - 320 KB Textures: palm\_in\_small\_pot\_maps.zip - 1.35 MB
Apr 15, 2017 11:18 ziwei: image We can start with this one.

Suzie:

This space looks like a company's lounge area, or something like a pantry. In general, only more well-off companies will have such 'superfluous' decoration with all the plants. With the environmentally-friendly approach, I'd guess that this building is on the more expensive side.

Also, usually such decoration is done by the renter instead of the landlord. It shows that the company is investing in the long term, which also suggests the value of the building.

It seems like by installing this green wall they want the space to be relaxing, but the seating area does not look relaxing enough, and there are only a few chairs, which makes me wonder if the plants are only for show.

Apr 15, 2017 11:24 ziwei: image

Suzie:

This space looks closed-up, almost like it's a basement. The plants look out of place.

It's better when a place like this has natural light, making the employees more comfortable.

Also, the lounge area looks very big, almost a waste of space. I think this company must own this property to be able to afford such an unprofitable design.

To improve they can remove the railings to expose the ceiling.

I feel the management is not very mature. Therefore, the building's value should not be very high.

Apr 15, 2017 11:38 ziwei: image

Suzie:

This looks like a so-called 'creative' office space. Judging from the exposed ceiling, it has been repurposed and renovated into an office space.

Suzie:

Since it is renovated the rent shouldn't be too high, but there's a lot of potential for growth.

So far only the first picture looks like a 5A office building.

Apr 15, 2017 11:52 ziwei: image

Suzie:

Well, this one looks like a standard, good 5A office building. The ceiling is high enough. The location seems good too because you can see other office buildings from the window, meaning that it's in a business district. Also, you can see a park in the distance.

This area, though, looks a bit crowded. The desktop looks small in size and length.

The one isolated desk looks weird. It looks like it's a secretary's seat because if you sit there you are constantly interrupted by people passing by and everyone can see what's on your screen.

Suzie:

If it is someone in charge she will sit in a corner or next to a window, even if she does not have her own office. For instance in my office, if there's a row of desks, the group leader will sit at innermost one next to a wall, while interns sit on the outside.

The desks are partitioned by low boards. The company probably wants to foster open, free communication.

Also, everyone has a Macbook and the chairs are ergonomic. So this seems like a good company that's willing to invest in hardware.

Apr 15, 2017 11:58 ziwei: image

Suzie: This one looks good with the large windows.

But a big problem is that there's a column right in the middle. Usually, we prefer a column-free space, with all the columns built into the walls, not blocking your sight or movement. So this column is a major problem.

Suzie:

If an office is 15 Kuai to begin with, with the column you can only rent it for 14.

Also, now we prefer raised floor with all the wires buried down. This doesn't look like a raised floor though. The previous one with the gray carpet looks like a raised floor.

Apr 19, 2017 11:19 ziwei: image

Suzie:

This one looks like the interior of a standard 5A office. The ceiling height, floor and equipment all seem high-end.

But the lamps on the desks, did you photoshop these in?

ziwei: haha no

Suzie:

There are no shelves or drawers underneath the desks and there are no desktop computers, so the employees don't have a place to put their things. Then this space is probably one of those offices where you can sit anywhere you want.

This is off topic, but why there's no person in all the pictures you sent?

Apr 19, 2017 11:25 ziwei: image

Suzie:

This one looks good too, and compared to a previous one this one is column-free, looking neat. But maybe in between every three rows of desks you can put some shelves or plants to punctuate the space a little, so it doesn't look too repetitive.

Actually, this one looks a lot like my office. Different departments are color-coded by shelves.

But I just noticed the floor in the middle is pink. Why is that? (laugh)

Apr 19, 2017 11:50 ziwei: image

Suzie:

For this one, I wonder if they have elevator partitioning so that each elevator only goes to certain floors? Also, higher-end office building usually has turnstiles installed. With an access control system, it is easier to keep away those who just want to distribute advertising flyers.

Now that every-time I see things repeating in the space, like those black cubes and the previous lamps, I feel like you've photoshopped them in.

GUIdebook: Graphical User Interface gallery Home > Articles > "Inventing the Lisa User Interface" Articles

"Inventing the Lisa User Interface"

Reprinted from *Interactions,* issue 1/1997, pp. 40-53. Copying by permission of the Association for Computing Machinery.

Our own experience with the mouse agreed with the research conducted by Douglas Engelbart, who created the mouse while at SRI International, and with that by Xerox, which discussed the virtues of the mouse.

Factions developed to promote their choice for the "correct" number of mouse buttons. What ensued became known as the "button wars"—one of many wars that developed over interface issues.

In the case of the mouse button, it was discovered that with our user interface the three-button mouse used in Smalltalk had a slight, but not significant, advantage for the experienced users. Similar results were observed for the two-button mouse.

Page added on 22nd January 2005.

GUIdebook: Graphical User Interface gallery Home > Articles > "Inventing the Lisa User Interface" Articles

"Inventing the Lisa User Interface" Reprinted from *Interactions*, issue 1/1997, pp. 40-53. Copying by permission of the Association for Computing Machinery.

For beginners, the extra buttons were confusing as the users sought to remember which button to press. The extra buttons also hindered learning the Lisa user interface quickly. The one button mouse was chosen to make the user interface easier for the first-time user.

Errors will be handled consistently in as friendly a manner as possible, and the user will be protected from obvious errors...

Friendly. The Lisa would prompt with messages instead of just waiting for a command to be typed. The prompts could be answered by typing in a special message area or by selecting from the choices listed in the soft key display. Errors would be reported in a status panel or in the message area using clear, friendly English, not computer jargon. Users were prevented from making common errors by visibly indicating inappropriate commands.

#### All changes saved in Drive.

To make things more 'fun' and 'friendly' really meant to make your task simpler, and not 'burdensome'. Lisa was not to be a platform that made you sit at your desk all day, pondering over a puzzle. You were not supposed to be overwhelmed, but rather to feel like, 'oh, I can do that.'

The interface was to be made easy to use, that What You See Is What You Get, so that you get faster and better at your task. More importantly, it was designed to be fun, so that you'd willingly get faster and better.

Like an audience in front of a magician, you were asked to confirm if you see what you've seen, and you were made sure to be looking at where you were supposed to.

You were to be assisted, or rather, to be guided from one step to the next. You were to be checked upon regularly and to be poked at from time to time with a reminder.

To make the task simple was also to make them easily repeatable. You were to repeat in order to learn where things are, to recognize the icons, and to master a set of gestures.

#### All changes saved in Drive.

Thus to make the interface more fun, more 'userfriendly' really was to generate a platform of a number of limited, easily repeatable, simple enough tasks for a model user who works in an office to be constantly engaged, and always moving her task forward.

## Shared with ingrid.chen@yale.edu + 2 more

1.Finish the script 2.Getting music figured out 3.Record script (roughly) 4.Film sequences (to rough music/recording) 5.Record script (final/tweaked) 6.Edit footage

Film sequences (MONDAY) 1.In class (me TAing but not really) 2.Walking outside 3.Lounging

#### hey

# Last edit was made on October 31, 2017 by Ingrid Chen

## App(lication) to Equipment Equapp

- I. INTRO
- II. WARM UP (NOTIFICATIONS)
	- A. Inhale/read (1, 2, 3, 4), exhale (5, 6, 7, 8)
- III. LOW IMPACT (HOME)
	- A. Look (2, 3, 4, 5, 6, 7), and scroll
	- B. Look (2, 3, 4), double-tap (2, 3), and scroll
	- C. Double-tap (2, 3, 4, 5, 6, 7), and scroll
	- D. Scrolling
- V. HIGH IMPACT (EXPLORE)
	- A. Look, and scroll
	- B. Click (2, 3, 4, 5, 6, 7), double-tap
	- C. Back-swipe (2, 3, 4, 5, 6, 7), scroll
	- D. Click (2, 3), double-tap
	- E. Back-swipe (2, 3), scroll
	- F. Scrolling
- VII. COOL DOWN (NOTIFICATIONS)
	- A. Side-scroll (check out what your friends are doing) while inhaling/exhaling
	- B. Inhale/read/wait… exhale
	- C. Scroll/hold down thumb… release

## INTRO

Hi! Welcome to Equapp, your social media workout buddy. People everywhere are keeping themselves up to date with social media—but sometimes they get carried away, and what starts as a simple check-up ends up a huge waste of time. With my guidance, you have nothing to fear! We've incorporated our knowledge on browsing to design a program that lets you go through your content in just a fraction of the time, all while maintaining healthy hand posture so your fingers are ready for future workouts. We start every workout low and slow, then move into high impact, fast-paced exercises that tone the muscles and ensure you're viewing an optimal amount of content in a short amount of time. Think you're ready to scroll? Let's do this!

## WARM UP (NOTIFICATIONS)

To start, let's open up Instagram—go ahead and tap on the heart icon to see what's new. I'll lead you through some breathing exercises as you read your notifications. Inhale in—exhale out. Inhale in—exhale out.

Now as you inhale, scroll down. As you exhale, take a look and see who's liked your posts. Inhale in—exhale out.

Inhale in—exhale out.

Inhale in—exhale out.

And last time, inhale in—exhale out.

LOW IMPACT (HOME)

(1:53) So I want you all to click on home for me—we're going to just start off nice and easy with some looking and scrolling. I'll guide you through the first set, then let you repeat the next several sets on your own… and a five, six, five six seven eight...

•  $(2:08)$  Look  $(2, 3, 4, 5, 6, 7)$ , and scroll.  $(x4)$ (2:24) Got that? So now what we're gonna do is repeat this exercise a few more times, just keeping it nice and slow so you can take in everything that's on your screen. (x4)

•  $(2:40)$  Look  $(2, 3, 4, 5, 6, 7)$ , and scroll.  $(x8)$ (3:09) Great job! We're going to complicate things a little and start liking some posts. You can either stay where you are right now or take a moment to scroll back up to the top. I'll guide you through the first set.

• (3:23) And look (2, 3, 4), double-tap (2, 3), and scroll. Keep up with me! (x8)

For the last few sets we're going to be a little less discriminate, just follow along:

• Double-tap two three four five six seven, and scroll. (x8)

• (4:16) And scroll down, down, down.

Scroll it out, I want you to really scroll it out as much as you can.

Use those fingers and keep scrolling, I want big gestures here! If your connection can't catch up to you that's totally fine, just swipe that finger as far and fast as it can go, nice and wide for me... And… perfect!

## HIGH IMPACT (EXPLORE)

(4:46) Now we're moving into high impact exercises. Go ahead and click on the magnifying glass for this portion of the workout. We'll pick up the speed and move a lot faster here, so pay close attention as I guide you:

- (4:58/9) Look, and scroll. Look, and scroll. Look, and scroll. Look, and scroll. (x4)
- (5:13) Click (2, 3, 4, 5, 6, 7), double-tap—backswipe (2, 3, 4, 5, 6, 7), scroll. (x4)

(5:57) And scroll, scroll, scroll, scroll. Stretch those fingers, we don't want any tension! Nice, big swipes for me—pull the thumb back as far as it can go. We're gonna speed up the last exercise even more now—I don't want to lose you, so stay alert! Click (2, 3), double-tap—back-swipe (2, 3), and scroll. Look, and scroll. Look, and scroll. (x2) Click (2, 3), double-tap—back-swipe (2, 3), and scroll.  $\left[\chi\right]$ Whew!

## COOL DOWN

(6:51) All right, we've almost made it to the end. Let's move back to your notifications tab—just give your heart a little tap and side-scroll to the left to see what your friends are up to. Take a deep breath in and just scroll through the page. As you exhale, pause and see if anything pops out at you. Are there bright colors? Grand landscapes? Inhale again. Who are the people you're following following? Exhale out and take a moment to reflect on your own content. Scroll back to the other side and inhale again as you drag your thumb down to refresh. Hold it, and release as you exhale. And again, hold... and release. Hold… anything happening?... and release.

Two more times hold... and release.

Last time inhale… and exhale.

Awesome job, guys. You've reached the end of the Instagram workout—for more, go back to the homepage and select another app. See you next time!

[FIN]

**Search** Create a video or post Youtube apps Notifications

!

"Kathy Smith - Fat burning ..." This video is no longer available due to a copyright claim by Kathy Smith Lifestyles.

## GUIdebook: Graphical User Interface gallery

Home > Articles > "Inventing the Lisa User Interface" Articles

"Inventing the Lisa User Interface" *Reprinted from Interactions, issue 1/1997, pp. 40-53. Copying by permission of the Association for Computing Machinery.* 

Lisa must be fun to use. It will not be a system that is used by someone "because it is part of the job" or "because the boss told them to." For this reason, special attention must be paid to the friendliness of the user interaction and the subtleties that make using Lisa rewarding and job enriching.

Page added on 22nd January 2005.

Share a link on Twitter

https://twitter.com/intent/tweet

You have already sent this Tweet.

Share a link with your followers

The Internet of Things You Don't Really Need https://www.theatlantic.com/technology/ archive/2015/06/the-internet-of-things-you-dontreally-need/396485/?utm\_source=twb

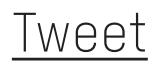

BUSINESS 04.10.18 8:58 PM Mark Zuckerberg Senate Testimony Highlights

Do you believe you are more responsible with millions of American's personal data than the Federal Government would be?

Yes.

But Senator, the, your point about surveillance, I think that there's a very important distinction to draw here, which is that, when organizations do surveillance, people don't have control over that.

But on Facebook, everything that you share there, you have control over. You can say I don't want this information to be there. You have full access to understand all, every piece of information that Facebook might know about you, and you can get rid of all of it.

We're making it easier to understand which apps you've allowed to access your data. This week we started showing everyone a list of the apps you've used and an easy way to revoke their permissions to your data.

NOW PLAYING Mark Zuckerberg Senate Testimony Highlights 04.10.18

#### All changes saved in Drive.

In his testimony to Congress, to differentiate Facebook from a form of surveillance, Zuckerberg explains that you have 'control' over 'everything' you 'share'. You have 'full' access to 'every piece of information' Facebook have of you. Then he added that, for you to execute this 'control', Facebook is 'making it easier', providing 'an easy way' to revoke permission to your data from some apps.

Somehow, the level of 'control' a user has ended up being a problem of 'user-friendliness'.

You have more 'control' to your own data when you can see them as a list of icons, check them off, and click on a blue button that says 'Remove'. You have more 'control' when you have the option to click on the option 'Yes' or the option 'No' for face recognition, never mind that setting is turned on to begin with before you know it.

To allow a user more control is to make the interface more friendly, and to make it more friendly goes back to breaking things down to simpler steps, to design actions to be easily learned, or rather making it easier for a user to train herself.

#### Welcome, Ziwei **Editorial** Search

Tired of the hassle of linking up your home wireless network?

The common electric socket will serve as the connection to broadband with a new chip developed by Matsushita Electric Industrial Co.

Products are still being developed, but gadgets embedded with the chip will hook up to broadband, merely by plugging into the common electric outlet.

Use Information This content is intended for editorial use only. For other uses, additional clearances may be required.

ID: 0509290359 Creation Date: September 29, 2005 08:26:29 AM Submission Date: September 29, 2005 08:34:20 AM Source: AP Credit: ASSOCIATED PRESS Location:TOKYO, JAPAN Transmission Reference:TOK105

Hi Ziwei, how can we help?

How do I edit the privacy and settings for my apps and games?

Computer Help

To review the apps and websites you've logged into with Facebook:

1. Log into Facebook and click v in the top right of Facebook.

- 2. Click Settings.
- 3. Click Apps and Websites on the left side.

4. Filter between Active, Expired or Removed at the top, or search for a specific app or website using the search bar to the right.

5. To remove an app or website, select the app or website then click Remove > Remove.

Note: Keep in mind that app and website developers may still have access to the data you previously shared. You can contact the app or website developer for more information.

Was this information helpful? Yes No

Face Recognition

Introducing Face Recognition For More Features

Hi Ziwei, we're always working to make Facebook better, so we're adding more ways to use face recognition besides just suggesting tags. For example, face recognition technology can do things like:

Find photos you're in but haven't been tagged Help protect you from strangers using your photo Tell people with visual impairments who's in your photo or video

You control face recognition. This setting is on, but you can turn it off any time, which applies to features we may add later.

-The Facebook Team

#### All changes saved in Drive.

What exactly does 'control' mean to begin with?

In the context of Facebook, is 'control' simply a concept no more substantiated than the concept of 'friend'?

Wendy Chun writes in *Programmed Visions: Software and Memory* that code is axiomatic. Is 'control' then whatever is 'programmed' to begin with?

You'd have 'full' access to 'all' your information. But the meaning of 'full' and 'all' can always be modified with every system update.

A GUI like Lisa was designed for a specific working environment with specific tasks and goals, whose user was someone who works in an office. The GUI we encounter through various platforms now adopts the logic of their precursors.

But is a user of Facebook the same as a user of Microsoft Word? Is the goal of any graphical user interface to make the user willingly engage in simple, repeatable tasks? What is a user of Twitter supposed to be efficient at? How is the level of effectiveness measured in your smart home versus over Instagram? https://web.stanford.edu/dept/SUL/library/extra4/ sloan/mousesite/1968Demo.html

THE DEMO

But the mouse was only one of many innovations demonstrated that day, including hypertext, object addressing and dynamic file linking, as well as sharedscreen collaboration involving two persons at different sites communicating over a network with audio and video interface.

CONTROL TECHNIQUES CONTROL DEVICES CONTROL DIALOGUE CONTROL METALANGUAGE Clip 12

Home Persons Devices **Culture Context** Forum Archive Links Help Email

https://twitter.com/settings/personalization

Control how Twitter personalizes content and collects and shares certain data.

This will enable or disable all of the settings on this page.

Enable all

Personalization

Personalize based on your apps Twitter won't see any data from within the apps.

Personalize across all your devices If you disable this setting, Twitter will forget that you've used other devices.

Data

Track where you see Twitter content across the web Twitter uses this data to personalize your experience.

Save changes

Your ad preferences

Learn what influences the ads you see and take control over your ad experience. Learn about Facebook Ads

Your Information

About you Manage whether we can show you ads intended to reach people based on these profile fields.

Relationship status Employer Job title Education

Your categories Birthday in June Close friends of expats Hotmail users Facebook access (mobile): smartphones and tablets US politics (very liberal) Multicultural Affinity: Asian American (US) Expats (All) Expats (China)

Contact Customer Support Your Feedback My Workpace My Landing Page Welcome, Ziwei

A Hewlett Packard Presto HP A10 Printing Mailbox appears with a color printed page, in Boston, Monday, June 11, 2007.

The Presto, which has to be plugged into an outlet and an active phone jack and fed with an ink cartridge and plain white paper, functions as an e-mail program for people without computers.

Use Information This content is intended for editorial use only. For other uses, additional clearances may be required.

© Associated Press. Feedback on the New AP Images FAQs Contact Privacy Policy Terms of Use License Terms My Workspace

Contact Customer Support Your Feedback My Workpace My Landing Page Welcome, Ziwei

Sabine Marek touches the screen of a prototype of NCR corporation's Microwave Bank ...

The Microwave Bank is aimed at bringing electronic commerce into the kitchen. It allows to pay bills, transfer money and shop online, surf the Internet, watch TV and email friends, all from a microwavewhich can, of course, cook as well.

Use Information This content is intended for editorial use only. For other uses, additional clearances may be required.

© Associated Press. Feedback on the New AP Images FAQs Contact Privacy Policy Terms of Use License Terms My Workspace

#### All changes saved in Drive.

On the streets of Brooklyn in the 1890s, boys who play hide and seek often change their hats in hiding, so that if they are discovered but called the wrong name, it would be considered a false alarm, and they would be set free. (Culin 226)

An email sent by a printer. A bank that's also a microwave oven.

According to Zuckerberg, to have 'full control' of your information means that you have 'full' access to 'all' of them, and 'you can get rid of all of it'.

It is as if information equals data or record, and that all information can be gotten rid of like covering up a trace of footprints.

In his opening statement to Congress, Zuckerberg claims that Facebook is 'a powerful tool' that connects people. Here again, to 'connect' is as elusive a term as to 'control', to 'remove', and to 'friend'.

By a switch of hats, the 'control' that a 'user' of office software has over her many tasks and deadlines gets carried over to the 'control' a 'user' has over a tool which from the very beginning was a web directory of students.

## https://web.stanford.edu/dept/SUL/library/extra4/ sloan/mousesite/1968Demo.html

THE DEMO

We have a point device called our 'mouse', a standard keyboard, and a special key set that we have here.

I don't know why we call that a 'mouse'.

Sometimes I apologize it. It started that way and we never changed it. Clip 12

Home Persons Devices **Culture** Context Forum Archive Links Help Email

#### All changes saved in Drive.

Taboo Interface Edition:

Describe the word without saying itself and five other words. Each card will last for 30 seconds before you move on to the next one.

You have to stay in the context of digital interface, so don't describe a mouse as an animal. You also can't mention specific products, such as iPhone or Firefox.

#### All changes saved in Drive.

bluetooth wireless mobile transfer send data

app

phone software program user experience (ux) user interface (ui)

(http) cookie browser website install run data

cursor pointer mouse hand arrow hourglass
folder document file organize container directory

hyperlink web

internet

click address

underline

magic wand tool photoshop selection/select color tone value

screensaver burn moving image animation use away

screenshot image monitor grab freeze capture

scrollbar handle drag move position web page

software hardware application program interface install

space bar keyboard/key empty blank wide command

touchpad mouse click move cursor

finger

user interface (ui)

app software interaction response experience

upload download send store data server

user-friendly interface application easy clear nice

user experience (ux)

app software interface interaction response

window area rectangle

desktop frame display

augmented reality 3d physical information virtual overlay

browser internet world wide web website hyperlink url

 $\overline{\left\langle \right\rangle }$ New Haven-Downtown April 20 19:47 Edit

Bryce: whenever we log on to the, emmmm, whenever we log on to the huge, er connection... Rosa: password?

Bryce: ...computers... Rosa: username

Bryce: ...we have to use a specific... Rosa: vpn

Bryce: ...errr program, a specific program... Rosa: ip address

Bryce: ...a specific program that (unintelligible)... Rosa: on a computer?

Bryce: yeah, what's the program that you use to log on? Rosa: operating system

Bryce: yeah, but it's a program, there are many different kinds, a lot of times when you make a website it won't work on one but it will work on another Rosa: a browser

NLS IS: AN INSTRUMENT/VEHICLE FOR HELPING HUMAN TO COMPOSE STUDY MODIFY WITHIN THE DOMAIN OF COMPLEX INFORMATION STRUCTURES GENERALLY TOO COMPLEX FOR DIRECT HUMAN STUDY COMPLEX INFORMATION STRUCTURES CONTENT REPRESENTS CONCEPTS AND STRUCTURE REPRESENTS RELATIONSHIPS OF HUMAN-THOUGHT PRODUCT Clip 11

Home Persons **Devices Culture** Context Forum Archive Links Help Email

https://web.stanford.edu/dept/SUL/library/extra4/ sloan/mousesite/1968Demo.html

THE DEMO

You'll notice, if we get just the text alone, thats there's a small affect by that bug smearing. Clip 16

More notes that programmers leave around about bugs, things that are wrong with our system right now. Clip 19

I use this bug to point directly. Clip 24

So my bug is more powerful than yours. Clip 25

Home Persons **Devices Culture** Context Forum Archive Links Help Email

Of course, we are not so naive as to confuse a window popping up on a screen with a real window, or to believe that a Facebook 'friend' equals a real friend.

But somehow these metaphors, in turn, frame our perception of how things actually work over specific platforms.

We come to believe that once you click 'delete', a file will be completely gone, and if you 'save' something it will forever be there, resistant to deterioration. We come to imagine that 'algorithms' are objective and unbiased, that 'big data' somehow is essentially more revealing than 'data', that 'social network' reflects 'social connections' and even 'society'.

On a more superficial level, the names that are attached to various properties and interactions in an interface are more than unique identifiers. It is also a matter of Trash vs. Recycle bin, to Quit vs. to Close, Control Panel vs. System Preferences, Apple vs. Start, the Dock vs. the Taskbar, the Activity Monitor vs. the Task Manager, Option-Command-Esc vs. Ctrl-Shift-Delete.

You 'share' and 'comment' on Facebook, and 'retweet' and 'reply' on Twitter.

# Ziwei Home

Download Your Information

Get a copy of what you've shared on Facebook.

# **Start My Archive**

What's included?

- Posts, photos and videos you've shared
- Your messages and chat conversations
- Info from the About section of your profile
- And more

You can access your Facebook data by visiting your Activity Log or by downloading your information, or by simply logging into your account. You can learn more about accessing your Facebook data and what categories of information this includes in our Help Center.

About Create Ad Create Page Developers Careers **Privacy** Cookies Ad Choices Terms Help

### EliApps Yale University

Mail Back to Search Results Archive Report spam Delete Move to Inbox Labels More

Share a folder name?!?!?!?!?!?!?!? Inbox x

Muxi Gao <muxi.gao@yale.edu> Feb 28 Not starred Reply More

Dear all,

We are working on a project to collect folder names.

All you need to do is to join the folder, create a new folder and give it a name.

Here's the link: titled folder Thank you + Happy Naming.

Muxi & Ziwei

...> File Management > About File Management > Creating, Deleting, and Maintaining Files

Naming Files, Paths, and Namespaces

All file systems supported by Windows use the concept of files and directories to access data stored on a disk or device.

Files and directories, along with namespaces, are part of the concept of a path, which is a string representation of where to get the data regardless if it's from a disk or a device or a network connection for a specific operation.

Use any character in the current code page for a name, including Unicode characters and characters in the extended character set (128–255), except for the following reserved characters:

< (less than) > (greater than) : (colon) " (double quote) / (forward slash) \ (backslash) | (vertical bar or pipe) ? (question mark) \* (asterisk)

A file created in a Mac OS with a '?' in its name won't be recognized on a PC. Between different operating systems and programs, to name is, in a way, to construct and define territory.

When you create a file on your computer, the name of the file is invariably tied to a 'location'. You can't have two identically named files in the same location.

To find a file, you search for it by its name. Two files with the same content aren't the same because they bear different names.

Identity becomes a matter of identification.

Yet because identification has taken over identity, environment and context become secondary. As a file travels through different operating systems, read by various programs, showing up on screens of different material and resolution, it seems to have its integrity intact, with all kinds of possible distortion, approximation, addition and reduction undisclosed.

Look, it is still the same file from my computer to the floppy disk to the new computer, and then to the flash drive and then to the LED TV screen.

Adobe Illustrator

! Ai

Could not find the linked file "IMG\_2599.JPG". Choose Replace to select another file or Ignore to leave the link unchanged.

Apply to All

Replace

**Ignore** 

**Cancel** 

Windows Media Player cannot play the file. The Player might not support the file type or might not support the codec that was used to compress the file.

Close Web Help

"The Night Out - Martin Solveig (music video) copy2" was not copied to the iPod "LucyPod" because it cannot be played on this iPod.

Do not warn me again Ok

Acrobat could not open 'filename.pdf' because it is either not a supported file type or because the file has been damaged (for example, it was sent as an email attachment and wasn't correctly decoded).

To create an Adobe PDF document, go to the source application. Then print the document to Adobe PDF.

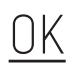

### Back to Search Results

Share Print Link

Public Domain Download Enlarge

Additional Images +

Chair-table

Dimensions:

OH. top up 58 3/4 in. (149.2 cm), OH. top down: 32 in. (81.3 cm); top: Diam. 43 in. (109.2 cm); chair base: SH. 19 1/4 in. (48.9 cm), OW (seat molding) 23 in. (58.4 cm), SW. 21 1/4 in. (54 cm), OD. (arms) 20 3/4 in. (52.7 cm), SD. 16 5/8 in. (42.2 cm)

On view at The Met Fifth Avenue in Gallery 709

A convertible furniture form, the chair-table has a hinged top that can pivot up to become the back of a seat or down to serve as a table. The top in this example is a modern replacement.

It has been a few weeks since a reminder for system update started to pop up on the top right corner every day on my MacBook Pro, and every day I have to click on 'Remind Me Tomorrow'.

Apart from a simple 'Yes', 'No', 'OK' or 'Cancel', you also have to click on 'No, thanks', 'Nope', or 'Sure', or 'Yes, Please!'

You choose to 'Learn more', to 'Allow', to 'Confirm'.

When I click on the red button that reads 'YES, show me how!', do I also confirm the embedded enthusiasm?

Every day I ask the system to 'Remind Me Tomorrow', only because I don't want to 'Try in an Hour' or 'Try Tonight' or 'Turn On Auto Update', and there's no option for 'Don't remind me ever again'.

Adobe\_AcrobatReaderDC\_17.012.20093\_EN\_01

PowerShell App Deployment Toolkit

You can display custom prompts with up to 3 optional buttons and customized text.

The response selected by the user is returned as the text of the button they click.

No Thanks

Yes Please

That's Awesome

### The New York Review of Books SUBSCRIBE AND SAVE!

Yes! Please start my one-year (20 issues) subscription at more than 50% off the cover price, saving me \$99.05!

Start reading today!

Please automatically renew my subscription using the credit card provided. Before the start of each renewal term, I will be sent a notice stating the term and rate then in effect. If I do nothing, my credit card will be charged. I may opt-out at any time.

Yes, send me the Review email newsletter with news about upcoming issues, contributors, special events, and online features. (We will not share your email address with any third parties.)

I would like to add the following gift subscriptions at additional savings off the regular rate:

# Continue >

Learn How To Read Minds (Seriously)

Enter your email below and we'll send you the most effective (and powerful) techniques used by professional psychics and mentalists.

Enter your email...

YES, show me how!

No thanks, take me to the blog

# Your Firefox is critically out of date. An update is required to stay secure

Update Now

Learn More

 $\overline{\mathsf{X}}$ 

Home Moments **Notifications Messages** 

Search Twitter

Profile and settings

Tweet

Tweets You Retweeted @ChuBailiang · 30 Nov 2017

An inspiring story of courage, genius and pure daftness. Jiangsu man fed up with jammed intersection stares down death to repaint the road arrows to his own liking. goo.gl/bEqSwJ

Reply Undo Retweet Like Direct Message

Waiting for twitter.com...

Unlike the man in Jiangsu who repainted road signs to his own liking, most of the time we have neither the paint nor the brush to change how our actions are to be framed by all the prompts we read and the buttons we are about to click on.

It is as if here and there, we encounter a fire alarm or a doorbell, a smoke detector or a card reader. A clean-cut box. You can only pull a handle, press a button, be accepted or rejected.

An orderly arrangement of neatly tied up nodes, sitting on a wall with nail holes filled, creases smoothed, indents patched. The boxes offer promises of a network of programmed responses. If you pull the handle here an alarm will sound, and somewhere else a team of firefighters will respond to it. If you press this button with the sign of a telephone, and then this other button here, and then another one...

Subscribe for \$1 a week. » Up and then down The lives of elevators. By Nick Paumgarten

...The control panel made a beep, and White waited a moment, expecting a voice to offer information or instructions. None came. He pressed the intercom button, but there was no response. He hit it again, and then began pacing around the elevator. After a time, he pressed the emergency button, setting off an alarm bell, mounted on the roof of the elevator car, but he could tell that its range was limited. Still, he rang it a few more times and eventually pulled the button out, so that the alarm was continuous...

...Nicholas White opened the doors to urinate. As he did so, he hoped, in vain, that a trace of this violation might get the attention of someone in the lobby. He considered lighting matches and dropping them down the shaft, to attract notice, but still had the presence of mind to suspect that this might not be wise. The alarm bell kept ringing. He paced and waved at the overhead camera. He couldn't tell whether it was night or day. To pass the time, he opened his wallet and compared an old twenty-dollar bill with a new one, and read the fine print on the back of a pair of tickets to a Jets game on Sunday afternoon, which he would never get to use...

In October 1999, Nicholas White was trapped in an elevator in the McGraw-Hill Building for 40 hours.

To get help the only source of interaction he had was a panel of buttons and the security camera. He pushed and pulled out all the buttons he could and waved at the camera only to get no response.

Without a smartphone in 1999, all of a sudden the two twenty-dollar bills and the tickets to a Jets game became a haven which provides some form of legibility. The words and images made sense. Not that the buttons don't, but the bill and ticket didn't promise any response to begin with, they were not to trigger a switch somewhere else.

#### Overview

### Share Tag John-F-Ke Add John-F-Ke to workspace Get price

President Kennedy presses a gold telegraph key as he speaks over the telephone to open the Seattle World's Fair in Palm Beach, Fla. on April 21, 1962.

By pressing the key, the president focused an antenna at Andover, Maine and a Navy radio telescope station in Maryland on a star in the northern sky to pick up a radio signal turned loose by the star's energy 10,000 years ago.

The sound was transmitted by microwave radio and cable to Seattle and set in motion various exhibits at the fair.

It all happened in 20 seconds.

ID:620421051 Creation Date: April 21, 1962 12:00:00 AM Submission Date: August 31, 2007 07:48:46 PM Source: AP Transmission Reference: APHS85984

### SHARE 659 TWEET COMMENT EMAIL

# ADAM ROGERS GEAR 02.23.18 11:50 AM

# THE PHONE CHARGER OF THE FUTURE WILL GO PEW PEW

In other words, you put your phone down anywhere in a room, the laser finds the phone, and beams its collimated light into a photovoltaic cell—like a solar cell but tuned for a focused dose of near-infrared.

They calculated how far from the main laser the retroreflected beam would have to be so that if something like your clumsy eyeball broke the retroreflection, they could turn off the laser before you'd cross all the way to the near-infrared beam. It turned out to be about four inches.

The phone to be charged chirps a few times at a frequency inaudible to dumb human ears. Microphones on the laser emitter pick those up and use time-offlight to calculate the rough location of the phone, then sweep the low-powered guard ring of light until it hits the retroreflectors. When the signal comes back, assuming nobody's eyeball is in the way, the near-IR laser spins up and starts charging.

The Amazon Button Is Real What even?

# ADRIENNE LAFRANCE | MAR 31, 2015 | TECHNOLOGY

TEXT SIZE

 $+$ 

"I guarantee you," said Kinley Pearsall, one of three people who confirmed as much. "It is real."

You stick the buttons around the house—near the coffee maker, or in the pantry—and when you run out of one of your staples, you press it to wirelessly reorder that item.

When the order goes through, a light blinks so you know it worked. The whole transaction takes about eight seconds and you have about 30 minutes to cancel your order if you change your mind. To avoid duplicate orders, Amazon won't process more than one press of a button per shipment—unless you specify otherwise in your account settings.

The battery life, Amazon says, will last for years.

### LATEST VIDEO

The Paraplegic Possum, the Cross-Eyed Cat, and the Fish That Can't Swim

A button that you can click on.

There's the cliché of the wonder and power of this small device. One click and you send off electromagnetic waves into space. One click and an invisible stream of energy starts powering your phone.

But there's also something reassuring about a physical button, even though this sense of reassurance can quickly fall apart. At some point we might all be Nicholas White, pulling out a button out of desperation, only to send out a one-way signal into the elevator well.

Accompanying buttons are blinking lights. A green one indicates something is normal. A red one doesn't necessarily mean anything is wrong. To check if the smoke detector works in my apartment I will stare at it for a while until I see a fleeting flash of green.

http://blog.modernmechanix.com/ the-call-director-new-push-button-office-telephone*/*

*Time* Issue: Feb, 1959 Posted in: Advertisements, Telephone Posted: 11/19/2008

Here is the new push-button office telephone… the CALL director

By pushing a button you can—

- Connect with other office telephones
- Set up interoffice conference calls
- "Add-on" other office extensions to incoming calls.

The modern, space-saving Call Director comes in two models. One has up to 30 buttons—the other up to 18—for any combination of features. Each comes in ivory, beige, green or gray.

Related posts:

1.OFFICE CALL SYSTEM USES MORSE CODE (Nov, 1934)

- 2."Ever Seen Your Telephone Switchboard?" (May, 1939)
- 3.IF THE TELEPHONE WERE NOT THERE! (Feb, 1935)
- 4.Device Answers Phone and Tells Caller When You Will Return to Office (Aug, 1932)
- 5.Push-Button Manor (Dec, 1950)

In *Uncommon Carriers*, John McPhee wrote about a seafood company that sells lobsters. Every year a short fishing season happens in spring and in winter. The rest of the year the lobsters live in temperature-controlled boxes. Thinking its winter, the lobsters rest without molting, thus not losing meat. The lobsters then get shipped to places around the world. From Nova Scotia, a truck carries them to the UPS superhub in Louisville, Kentucky. The journey takes under 30 hours to keep the lobsters from stressing out.

I made an animation about the story. I built in Maya a room with gray walls. A desk sits in the middle. Panels sit on the desk and on the wall with buttons, and with what from far away look like blinking lights.

In Maya, to make a button you create a flat cylinder, and then maybe round off the edge a bit. Or you can start from a sphere and cut out a section. To make a blinking light you can also just cut off the top of a sphere.

In 2017 all the art lab computers had a Maya upgrade and the software no longer had mental ray installed. The new render was Arnold. I watched many tutorials on Youtube to figure out how to render metal and glass. In Arnold, you always have to add a sky dome light first to make the objects visible.

Behind the glass caps of the lights I placed videos of floating buoys.

Lukasa, a memory board from the Kingdom of Luba, looks a lot like a panel of blinking lights.

arnold maya render glass - arnold maya 2017 - render glass - arnold render glass 12,468 views

Unlike 71 I dislike this 6 Share Add to

Liked Videos willayo - 113/837 Loop playlist Shuffle playlist

125 2:04 Baby with green pepper Koji Seto

Abdelrazek maghata Published on Dec 1, 2016 maya arnold bump map, maya arnold mesh light, AND maya arnold physical sky and if you yout want to use maya arnold render passes, plus maya arnold render settings, every thing in maya arnold render tutorial, i will explain , so you can see maya arnold shader tutorial, and maya arnold sky, maya arnold volume, all of them at my chanel maya to arnold,

Layered Shader in Maya 2017 | Fresnel Effect with aiStandard Arnold Material 17,342 views

Unlike 240 I dislike this 7 Share Add to

Liked Videos willayo - 109/837 Loop playlist Shuffle playlist

117 5:53 <u>I Tried To Make The Most Difficult Omelet</u> BuzzFeedVideo

Emily Holden Published on Dec 1, 2016 \*\*NOTE: I worked out what I was doing wrong with the nodes in hypershade, whoops! If you click on the right of the Samplerinfo (the output) it will come up with options, from here select facingratio and plug it into VCoord! Silly basic mistake Emily... just silly...\*\*

This is a good shader for medical animation cells and microscopic environments... or scifi!

Search this site

#### Data centers > Inside look > Locations > Lenoir

Working here Lenoir, North Carolina

Who keeps our corner of the Internet running? We asked a few Googlers about a day in the life at the Lenoir data center.

Rachel Mitchell, Hardware Operations

When she's not repairing the servers that keep Google products up and running, Rachel Mitchell is rocking out to Aerosmith and getting around on a scooter through our Lenoir, North Carolina data center's floor.

"It's so big, we ride from end to end," she says. "I love that I'm a part of something so huge."

Google · About Google · Privacy · Terms

Subscribe for \$1 a week. »

# Annals of Technology July 8, 2013 ISSUE

A Fourth State of Matter Inside South Korea's LCD revolution By Nicholson Baker

...LG Display's Paju cluster, which makes display modules for large and medium-sized monitors and TVs, has three main factory structures, called P7, P8, and P9. P7, which came online in 2006, looks from a distance like a sort of strange apartment building, until you realize that the scale is all wrong. Each of its six floors, covering an area the size of eight football fields, is the height of three normal floors, built thus to accommodate the large pieces of glass, called "mother glass," that must be manipulated without breakage and layered together before being cut down to television sizes. ...

As I was leaving, Epic Kim brought me a gift: an elaborate white hinged box of LG chocolates, each individually wrapped and modelled on a different size of liquid-crystal display. There were small cell-phone-proportioned chocolates, and medium-sized TV-screen chocolates, and one large fiftyfive-inch display chocolate. "I thought you would like this," Kim said. I did.'

'These paintings are so large that they will be hard to sell. Who has so big a space to fit them?' Lucy commented as we walked by a gallery in the LES.

If the screen of a 22' TV comes from a giant piece of 'mother glass', can we gather and piece back together all the screens that come from the single 'mother'?

The manual of many LED TVs suggests that the user stretch moving images to full screen to prevent screen burn. If an image stays on the screen for too long it will leave a ghost impression. (Monteiro 272)

Like the LG factory, the Yale SOM building seems like it has been built for the big TV screens, the 360-degree projectors, for things to always to be connected so that you can join the class or a video conference call from anywhere in the world. I brought to the building four iPad with stock footage of talking business person and filmed them placed on the couches, next to a pot of plant, hanging from the glass walls, sitting at the landing between two flights of stairs.

'These people look like they are dead!' Julika said the first time she saw the video I made. 'So your idea of communication is just talking heads.' Julika said the second time she saw the video.
# Search images, vectors and videos Footage

Stock video:

A beautiful young businesswoman is engaged in a video call with a client, as seen from the pov of the computer screen. She is sitting at her desk in a busy office filled with computers

Clip Length 0:19 Aspect Ratio 16:9 Id: 3795428 Copyright: Helen Fields Hotelfoxtrot

Save to a Clipbox Download Comp

HD \$79 1920 X 1080 @ 29.97 fps MJPEG 200 MB SD \$65 852 X 480 @ 29.97 fps MOV 15.1 MB Web\$49 426 X 240 @ 29.97 fps MOV 4.9 MB

Visually Similar business, people, emotion and facial expression concept - face of happy smiling middle aged woman at office

Related Videos Successful young Asian businessman is video chatting, as seen from the computer's pov.

# Article Talk

Read Edit View history

Screensaver From Wikipedia, the free encyclopedia

This article is about the computer software. For the TV show, see The Screen Savers. ".scr" redirects here. For CAD scripts, see CadSoft EAGLE*.*

This article needs additional citations for verification. Please help improve this article by adding citations to reliable sources. Unsourced material may be challenged and removed. (February 2014) (Learn how and when to remove this template message)

The original purpose of screensavers was to prevent phosphor burn-in on CRT and plasma computer monitors (hence the name).

Categories: Screensavers | Display technology | Utility software types This page was last edited on 24 April 2018, at 06:44.

Soon Your Desk Will Be a Computer Too GEAR

# ELIZABETH STINSON GEAR 07.05.17 07:00 AM SOON YOUR DESK WILL BE A COMPUTER TOO

MOST POPULAR GEAR How to Clean Your Computer Inside and Out JOSIE COLT, PAUL SARCONI

MORE STORIES

IN THE EARLY 1990s, Xerox Parc researchers showed off a futuristic concept they called the Digital Desk.

Using Xerox's desk, people could do crazy things like highlight paragraphs of text on a book and drag the words onto an electronic word document.

Filing expenses was as easy as touching a stylus to a receipt and dragging the numbers into a digital spreadsheet. Suddenly, the lines between the physical world and digital one were blurred. People no longer needed a keyboard, mouse, and screen to harness a computer's power; all they had to do was sit down and the computer would appear in front of them.

# Soon Your Desk Will Be a Computer Too

#### MOST POPULAR BUSINESS Here's What Facebook Won't Let You Post ISSIE LAPOWSKI, STEVEN LEVY

#### MORE STORIES

Like Digital Desk, Desktopography projects digital applications—like your calendar, map, or Google Docs—onto a desk where people can pinch, swipe, and tap.

"You want interface to escape from physical objects not escape from your hands,"...

Desktopography gives preference to flat, clear backgrounds, but in the case of a cluttered desk, it'll project onto the next best available spot.

If you move a newspaper or tape recorder, the algorithm can automatically reorganize and resize the applications on your desk to accommodate for more or less free space.

"It'll find the best available fit," says Harrison. "It might be on top of a book, but it's better than putting it between two objects or underneath a mug."

Channels Home Search **Technology** LOG IN

The Internet of Things By Kristyn Ulanday Enchanted objects are ordinary things that have the same functionality that they've had before, except now that they can talk. They are connected. These are ordinary things that have extraordinary capabilities. ...The internet connected umbrella, can just be an umbrella that only shows whether it's going to rain, you don't need to tap on an icon. or do anything that seems sort of, artificial. ... so what if our home can be a platform that we personalize that we customize? the key is how do we create these eco systems, these technologies that allow us to move from one experience to the other in a more seamless, the most seamless, the most magical way.

Technology Zuckerberg's Testimony, Ex... Congress vs. Mark Zuckerb... How Cambridge Analytica ... Baffled by Bitcoin? How Cr...

Related Articles: · Putting Magic in the Mundane

Home Moments Notifications **Messages** 

Search Twitter

Profile and settings

Tweet

Tweets You Retweeted @ChuBailiang · Jan 11

In Changsha, facial recognition technology used to ration toilet paper at a public toilet. Makes you feel the seductive pull of digital totalitarianism, doesn't it? https://goo.gl/b1Anjo

Reply Undo Retweet Like Direct Message

Waiting for twitter.com...

#### All changes saved in Drive.

Where I live in Shanghai, electric bike owners sometimes charge their e-bikes by pulling a wire from an upper floor. The wire passes through the security bars of a window and down a few stories to the bike parked downstairs next to the apartment building. Sometimes the wire has to thread through a tree. Despite safety issues, people do this to avoid carrying the heavy battery upstairs.

If you buy a hybrid car in Shanghai, you need to make sure the property management allows you to install a charging station. Otherwise, you can pull a wire from your apartment like the e-bike owners. It will be a problem if you live in a high-rise.

In my primary school, everyone had a 'desk mate' to share a desk with. Many elbow fights happened when one thought the other was taking up too much space on the desk. Usually, to avoid dispute a line was drawn across the mid-desk, marking the farthest point to you can rest your elbow and spread your things.

Soon your desk will be a computer too. Soon a whole street can be a computer. How can you make sure another person's desktop doesn't obstruct the view of yours?

Ivan Sutherland : Sketchpad Demo (1/2) 208,490 views

I like this 71 I dislike this 6 Share Add to

bigkif Published on Nov 17, 2007

'Imagine the computer has a fixed sheet of paper behind this window. Its scale is approximately two miles on a side.'

Up next 10:30 Ivan Sutherland : Sketchpad Demo (2/2) bigkif 95K views

#### All changes saved in Drive.

The train that takes Kim Jong-un on his first official visit to China is bulletproof and full of wine, and for that reason, slow, traveling at a maximum 37 miles per hour.

A Skype meeting could have saved him all the hassle.

After all, you can cover a great distance through a screen, as Ivan Sutherland demonstrated back in 1964, a sheet of paper 'two miles on the side'.

We can imagine a future where you can conjure up a screen on every possible surface. We can also imagine one where all you need is a smooth surface to simulate all kinds of texture, temperature and touch. These two futures can coexist. In a future like this, who gets to move freely around, swiping through animated graphics everywhere she passes? Who gets to sit still in a cocoon and feel like she can travel anywhere?

**Editorial** Search

Advanced Search

Overview

# FINLAND REINDEER APP

There's good news for Rudolph and his friends \_ an app is helping officials reduce the number of reindeer killed in traffic accidents in Finland.

A simple, one-button interface allows drivers to tap their smartphone screens to register any reindeer spotted near roads.

Using GPS technology, it creates a 1.5-kilometer (1-mile) warning zone that lasts for an hour and warns other app users approaching the area.

Keywords: reindeer, reindeers, animal, on, the, road, street, traffic, car, crossing, summer, danger, dangerous, problems

Location: Suomussalmi, FINLAND

Estonia, the Digital Republic Its government is virtual, borderless, blockchained, and secure. Has this tiny post-Soviet nation found the way of the future? By Nathan Heller

They come in a truck and are dropped into the countryside.

In Tallinn's courtrooms, judges' benches are fitted with two monitors, for consulting information during the proceedings, and case files are assembled according to the once-only principle.

"I think we need to give the European Union two years to do cross-border transactions and to recognize each other digitally."

A blockchain is like the digital version of a scarf knitted by your grandmother.

Earlier this year, the Estonian government created a server closet in Luxembourg, with a backup of its systems. A "data embassy" like this one is built on the same body of international law as a physical embassy, so that the servers and their data are Estonian "soil." If Tallinn is compromised, whether digitally or physically, Estonia's locus of control will shift to such mirror sites abroad.

https://www.newyorker.com/magazine/2017/12/18/ estonia-the-digital-republic

"*If* Russia comes—not when—and if our systems shut down, we will have copies," Piret Hirv, a ministerial adviser, told me. In the event of a sudden invasion, Estonia's elected leaders might scatter as necessary. Then, from cars leaving the capital, from hotel rooms, from seat 3A at thirty thousand feet, they will open their laptops, log into Luxembourg, and—with digital signatures to execute orders and a suite of tamper-resistant services linking global citizens to their government—continue running their country, with no interruption, from the cloud.

"In the U.S. recently, smart toasters and Teddy bears were used to attack Web sites," Kaevats said. "Toasters should not be making attacks!"..."Wherever there's a smart device, around it there are other smart devices," he said, arranging the items on the concrete. "This smart street light"—he stood his lighter up—"asks the self-driving car"—he scooted his phone past it—" 'Are you O.K.? Is everything O.K. with you?' "

To commandeer a self-driving car on a street, a saboteur would, in theory, also have to hack every street lamp and smart toaster that it passed. This "mesh network" of devices, Kaevats said, will roll out starting in 2018.

# ASIA PACIFIC

Bulletproof, Slow and Full of Wine: Kim Jong-un's Mystery Train

# 查看简体中文版 | 查看繁體中文版

## By RUSSELL GOLDMAN MARCH 27, 2018

The train spotted in Beijing — 21 cars painted drab green, their windows tinted to obscure the identities of those on board — bore the hallmarks of the bulletproof private transports preferred by the mistrustful leaders of North Korea.

Each of the carriages is bulletproof, making them thousands of pounds heavier than average. That additional weight translates to a slow ride. The trains are estimated to reach a maximum speed of just 37 miles per hour.

In Kim Jong-il's time, according to the 2009 report, 100 security officers traveled in the advance train, searching stations for bombs and other threats and testing the safety of the track. Additionally, military helicopters and airplanes would fly overhead to provide more security.

ASIA PACIFIC | Bulletproof, Slow and Full of Wine: Kim Jong-un's Mystery Train

Twenty train stations have been built across North Korea just for the leader's personal use, according to the report.

Kim Jong-il was rumored to have had a fear of flying and preferred to travel on his train, which was outfitted with modern communications technology and a large staff that catered to his whims.

You agree to receive occasional updates and special offers for The New York Times's products and services. I'm not a robot reCAPTCHA Privacy - Terms

Mr. Kim insisted that live lobster and other fresh delicacies be delivered to the train as it crossed Siberia on trips to Russia. Cases of Bordeaux and Burgundy wines were flown in from Paris, Mr. Pulikovsky recounted in his memoir of the trip, "Orient Express."

It is unknown what his son, Kim Jong-un, does for nourishment and entertainment while on board, but the younger Mr. Kim's appetite is known to rival his father's. He reportedly prefers Swiss cheese, Cristal Champagne and Hennessy cognac.

Vague Time

The time it takes for:

A man to cross the frame. A tiny stream of water to fill up a tiny cup. A nub of butter to melt.

A plane to draw a line of steam across the screen. Youngeun to count a minute by blinking 60 times. The card reader to go from green light to red light.

A string of cloud to appear and disappear. Her to start walking when the light changes. Egg white to turn white and yolk yellow.

A microwave to count down 1 minute. Me to pile up red plastic cups until they collapse. The woman in pink to jog pass the frame.

29 pieces of rock sugar to melt in a heated pan. A shallow pan of water to boil until it is dry. Bubbles to appear and then disappear.

```
LanguageTool proofreading 
x
```
Check text

Language English (US)

Statistics suggests that 'prince' (son of a sovereign) might be the correct word here, not 'prints' (printed publications). Please check. Disable rule x

...kind of material of a bag of chips. The *prints* would have elements resembling the open... prince

Possible spelling mistake found Add to dictionary x ...sible (as if it could be generated by a *siri-like* device). birdlike serialize springlike

Text checked remotely by languagetool.org

Grammarly

## HIDE ASSISTANT

Advanced Issues

We found 1 additional writing issue in this text available only for Premium users.

1 Word Choice

#### GO PREMIUM

98

Your text scores higher than 98% of all texts checked by Grammarly where comparable goals were set

INSIGHTS

SET GOALS

PLAGIRISM

#### HUMAN PROOFREADER

"It's an online service that quickly and easily makes your writing better and makes you sound like a pro, or at least helps you avoid looking like a fool.'' Forbes

My Citation List Edit Create another citation Copy all Save Download

MLA-8th

Acland, Charles R. "The Crack in the Electric Window." *The Screen Media Reade*r, Bloomsbury, 2017, pp. 23–27.

Bratton, Benjamin. "The Black Stack." *The Internet Does Not Exist*, Sternberg Press, 2015, pp. 279–297.

Chun, Wendy Hui Kyong. *Control and Freedom: Power and Paranoia in the Age of Fiber Optics*. MIT Press, 2008.

Chun, Wendy Hui Kyong. *Programmed Visions: Software and Memory*. MIT Press, 2013.

Cooley, Heidi Rae. "It's All about the Fit: The Hand, the Mobile Screenic Device and Tactile Vision." *The Screen Media Reader*, Bloomsbury, 2017, pp. 319–324.

My Citation List

Cubitt, Sean. "Current Screens." *The Screen Media Reader*, Bloomsbury, 2017, pp. 39–53.

Dourish, Paul. "Preface." *Where the Action Is*, MIT Press, 2001, pp. vii-x.

Dourish, Paul. "History of Interaction." *Where the Action Is*, MIT Press, 2001, pp. 1–24.

Easterling, Keller. "An Internet of Things." *The Internet Does Not Exist*, Sternberg Press, 2015, pp. 27–39.

Friedberg, Anne. "The Multiple." *The Screen Media Reader*, Bloomsbury, 2017, pp. 55–65.

Galloway, Alexander R. "Introduction: The Computer as a Mode of Meditation." *The Interface Effect*, Polity, 2012, pp. 1–24.

Grima, Joseph. "Androgynous Peripherals." *Real Review*, 2017, pp. 26–29.

My Citation List

Heise, Ursula K. "From the Blue Planet to Google Earth." *The Internet Does Not Exist*, Sternberg Press, 2015, pp. 54–80.

Holt, Jennifer, and Patrick Vonderau. "'Where the Internet Lives': Data Centers as Cloud Infrastructure." *Signal Traffic: Critical Studies Of Media Infrastructures*, University Of Illinois Press, 2015, pp. 71–93.

Janlert, Lars-Erik, and Erik Stolterman. "The Things That Keep Us Busy." *Things That Keep Us Busy*, MIT Press, 2017, pp. 1–16.

McPhee, John. *Uncommon Carriers*. Recorded Books, 2006.

Monteiro, Stephen. "Fit to Frame: Image and Edge in Contemporary Interfaces." *The Screen Media Reader*, Bloomsbury, 2017, pp. 267–286.

Morozov, Evgeny. *To Save Everything, Click Here: the Folly of Technological Solutionism*, Public Affairs, 2014.

My Citation List

Parks, Lisa. "Water, Energy, Access: Materializing the Internet in Rural Zambia." Signal Traffic: Critical Studies Of Media Infrastructures, University Of Illinois Press, 2015, pp. 115–136.

Paulsen, Kris. *Here/There: Telepresence, Touch, and Art as the Interface*. The MIT Press, 2017.

Post, Joanna Castner. "Getting Real and Feeling in Control: Haptic Interfaces." *Small Tech: The Culture of Digital Tools*, University of Minnesota Press, 2008, pp. 212–222.

Schneider, Alexandra. "The IPhone as an Object of Knowledge." *The Screen Media Reader*, Bloomsbury, 2017, pp. 325–332.

Self, Jack. "Twenty-One Degrees Centigrade." *Real Review*, 2017, pp. 82–86.

Verheoff, Nanna. "Performative Cartography." *The Screen Media Reader*, Bloomsbury, 2017, pp. 435–449. What's the reasoning behind phrase "dissertation submitted in partial fulfillment of the requirements"? Phrase "dissertation submitted in partial fulfillment of the requirements" seems strange. Can one submit dissertation in full fulfillment of the requirements?

share improve this question

edited Nov 13 '13 at 19:35 asked Nov 13 '13 at 19:26 pusheax

1 Answer

Most doctoral programs have other requirements for completion of the degree, such as a certain number of course hours and the passing of qualifying exams. Hence, while the dissertation is the culmination of the doctoral program, on its own it does not satisfy all the requirements for graduation.

**share** improve this answer

answered Nov 13 '13 at 19:39 jeff

Not the answer you're looking for? Browse other questions tagged thesis or ask your own question.

Submitted by Ziwei Zhang in partial fulfillment of the requirements for the degree of Master of Fine Arts in Graphic Design, Yale University, New Haven, Connecticut. 2018.

(The typeface used is T-Star.)

Many thanks to my classmates:

Nilas Andersen Guillaume Boucher Ingrid Chen Hicham Faraj Muxi Gao Pianpian He Byungjo Kim Nate Pyper Yo-E Ryou Hrefna Sigurðardóttir Youngeun Sohn Katelyn Spinelli Dustin Tong Bryce Wilner Matthew Wolff Christine Zavesky

And also the class of 2016, 2017, 2019, as well as Suzie Shan, Lucy Gong and Theresa Liu.

I'm grateful to:

Julian Bittiner Irma Boom Yeju Choi Sheila Levrant de Bretteville Johannes De Young Keller Easterling Paul Elliman John Gambell Barbara Glauber Neil Goldberg Barbara London Karel Martens Patsy Mastrangelo Sam Messer Dan Michaelson (\*Thesis advisor\*) Manuel Miranda Jonathan Puckey Christopher Pullman Richard Rose Julika Rudelius Douglass Scott Adam Sexton Scott Stowell Linda van Deursen Sebastian Zeidler Robert Wiesenberger

I'm also grateful to:

Nancy B. Campbell Joan Cocks Michael T. Davis Tatiana Ginsberg Rie Hachiyanagi Joseph Smith

谢谢妈妈,爸爸, 外婆,外公。

AT & T 11:09 16%  $\leq$ Archive Delete Inbox

...

thesis books install today at 5:30 Inbox Star

N Nate Pyper to 10:58 View details

...

Hi everyone,

The exhibition team will be walking through the exhibition at 5:30 today to install our thesis books. If you don't think you'll have a copy ready, could you please give us a mock-up or a sheet of paper that's the approximate size for placement? The exhibition opens tomorrow.

Thanks and congrats y'all !!

xoxo

Nate

Reply Reply all Forward

#### Windows

!

Windows XP End of Support is on April 6th, 2014. Click Here to learn more.

Don't show this message again

OK

# 'Where's the colophon?'